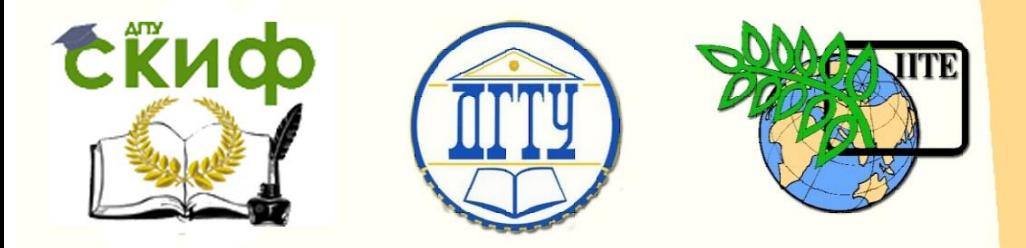

ДОНСКОЙ ГОСУДАРСТВЕННЫЙ ТЕХНИЧЕСКИЙ УНИВЕРСИТЕТ

УПРАВЛЕНИЕ ДИСТАНЦИОННОГО ОБУЧЕНИЯ И ПОВЫШЕНИЯ **КВАЛИФИКАЦИИ** 

Авиационный колледж ДГТУ

# **Практикум**

по выполнению самостоятельной внеаудиторной работы по дисциплине

# **«Компьютерная графика»**

Автор Андреева О.С.

Ростов-на-Дону, 2017

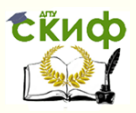

# **Аннотация**

Методические рекомендации предназначены для студентов 2 курса по направлению 24.02.01 Производство летательных аппаратов

**Автор**

Преподаватель АК ДГТУ О.С. Андреева

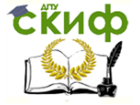

# **Оглавление**

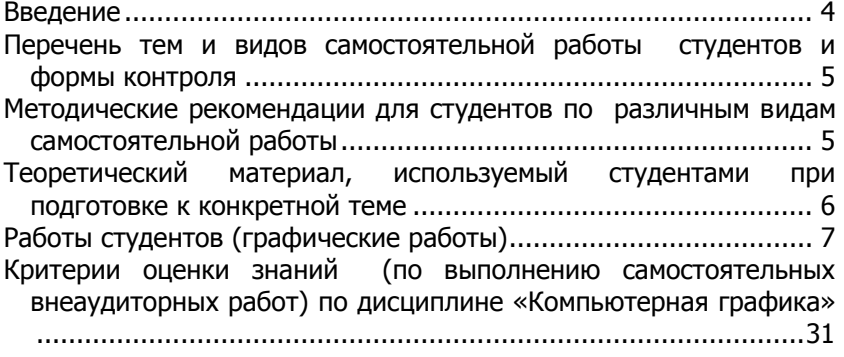

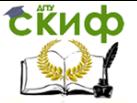

# **ВВЕДЕНИЕ**

<span id="page-3-0"></span>Методические рекомендации разработаны в соответствии с Положением о самостоятельной работе студентов, обучающихся по программам среднего профессионального образования, принятым Донским государственным техническим университетом (ДГТУ) в 2016 году (ОСНОВНЫЕ ОБРАЗОВАТЕЛЬНЫЕ ПРОГРАММЫ. СРЕДНЕЕ ПРОФЕССИОНАЛЬНОЕ ОБРАЗОВАНИЕ. СБОРНИК ДОКУМЕНТОВ И РЕКОМЕНДАЦИЙ. ВЫПУСК 2) по специальности (специальностям) среднего профессионального образования (далее - СПО)

24.02.01 Производство летательных аппаратов

Внеаудиторная самостоятельная работа выполняется студентом по заданию преподавателя, но без его непосредственного участия.

Основные вопросы по изучению дисциплины Компьютерная графика излагаются на практических занятиях в аудитории. Изучение курса основывается на теоритических и практических знаниях полученных при изучении дисциплины Инженерная графика, при изучении нормативных документов и государственных стандартов Единой системы конструкторской документации (ЕСКД).

Компьютерная графика используется в работе инженеровконструкторов, изобретателей новой техники. Этот вид компьютерной графики является обязательным элементом САПР (систем автоматизации проектирования). Средствами конструкторской графики можно получать как плоские изображения (проекции, сечения), так и пространственные трехмерные изображения.

Изучение дисциплины Компьютерная графика проводится на основе отечественной системы КОМПАС – 3D компьютерного проектирования и редактирования конструкторской документации, создания чертежей и спецификаций.

В результате освоения учебной дисциплины обучающийся должен уметь: создавать, редактировать и оформлять чертежи на персональном компьютере.

В результате освоения учебной дисциплины обучающийся должен знать: основные приемы работы с чертежом на персональном компьютере.

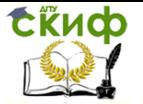

# <span id="page-4-0"></span>**Перечень тем и видов самостоятельной работы студентов и формы контроля**

1. Отработка приемов управления изображением, настройка параметров системы на домашнем компьютере.

2. Выполнение на формате А4 линий в соответствии с ГОСТ 2.303-68. Выполнение на формате А4 по заданному варианту детали (сопряжения) с размерами.

3. Оформление чертежа детали на формате А3.

4. Оформление чертежа сборочной единицы на формате А3 со спецификацией.

5. Изучение особенностей интерфейса окна трехмерного моделирования Изучение основных приемов и принципов работы в подсистеме. Построение тел вращения (цилиндр, конус, тор, шар). Создание модели простой детали.

6. Разработка трехмерных моделей различных деталей

7. Выполнение модели простой сборочной единицы.

8. Создание ассоциативного чертежа по модели детали. Оформление чертежа сборочной единицы по модели. Разработка спецификации чертежа сборочной единицы.

Графические работы должны быть представлены преподавателю в электронном виде. Преподаватель контролирует правильность выполнения работ, соответствие с требованиями ЕСКД, умение студента выбрать формат чертежа, размещать проекции и т.д.

Учащийся должен владеть навыками работы в системе КОМПАС – 3D, знать расположения пользовательских панелей и уметь ими пользоваться.

# <span id="page-4-1"></span>**Методические рекомендации для студентов по различным видам самостоятельной работы**

Все чертежи должны быть выполнены в соответствии с требованиями ЕСКД. Задания вычерчиваются на персональном компьютере на формате, указанном для каждой темы. Заполняется основная надпись, в которой указывается его обозначение (код группы, номер работы, номер документа по порядку).

Выполненные графические работы на электронных носителях следует принести в аудиторию и вывести на экран компьютера для проверки.

Управление дистанционного обучения и повышения квалификации

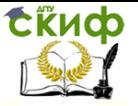

Компьютерная графика

# <span id="page-5-0"></span>**Теоретический материал, используемый студентами при подготовке к конкретной теме**

Для изучения теоретического материала рекомендуется литература основная и дополнительная, интернет – ресурсы.

#### **Основная литература**

1. В.Н. Аверин Компьютерная инженерная графика. Учебное пособие. М. Издательский центр «Академия» 2011. – 224 с.

2. В.В. Самсонов, Г.А. Красильникова Автоматизация конструкторских работ в среде КОМПАС-3D. Учебное пособие. М. Издательский центр «Академия» 2009. – 224 с.

3. Боголюбов Инженерная и компьютерная графика. Учебное пособие для СПО.- М.: «Высшая школа», 2002-365с.

#### **Дополнительная литература**

1. А.М.Бродский, Э.М.Фазмулин, В.А.Халдинов. Инженерная графика( металлообработка). Учебное пособие для СПО-М.: ИРПО: Издательский центр «Академия», 2003-400с

2. Чекмарев А.А, Осипов В.К. Справочник по машиностроительному черчению. М.: Высшая школа.; Изд.центр«Академия», 2001.-443с.

3. Единая система конструкторской документации. Общие правила выполнения чертежей. ГОСТ 2.301-68 – 2.309-68. М. Издво стандартов, 1991.

4. Единая система конструкторской документации. Общие правила

выполнения чертежей. ГОСТ 2.001-70 – 2.122-79. М. Изд-во стандартов, 1988.

#### **Интернет – ресурсы**

Machinery.ascon.ru. v11http://www.teachvideo.ru/course/56

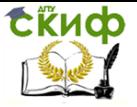

# **Работы студентов (графические работы)**

#### **Самостоятельная работа № 1**

<span id="page-6-0"></span>Тема работы: Отработка приемов управления изображением, настройка параметров системы на домашнем компьютере.

Задание: Выполнить операции по настройке системы КОМПАС-3D на домашнем компьютере.

# **Самостоятельная работа № 2**

Тема работы: 2.Выполнение на формате А4 линий в соответствии с ГОСТ 2.303-68. Выполнение на формате А4 по заданному варианту детали (сопряжения) с размерами.

Задание: Выполнить на формате А4 линии в соответствии с ГОСТ 2.303-68 по заданному варианту.

Вариант 1 Вариант 2

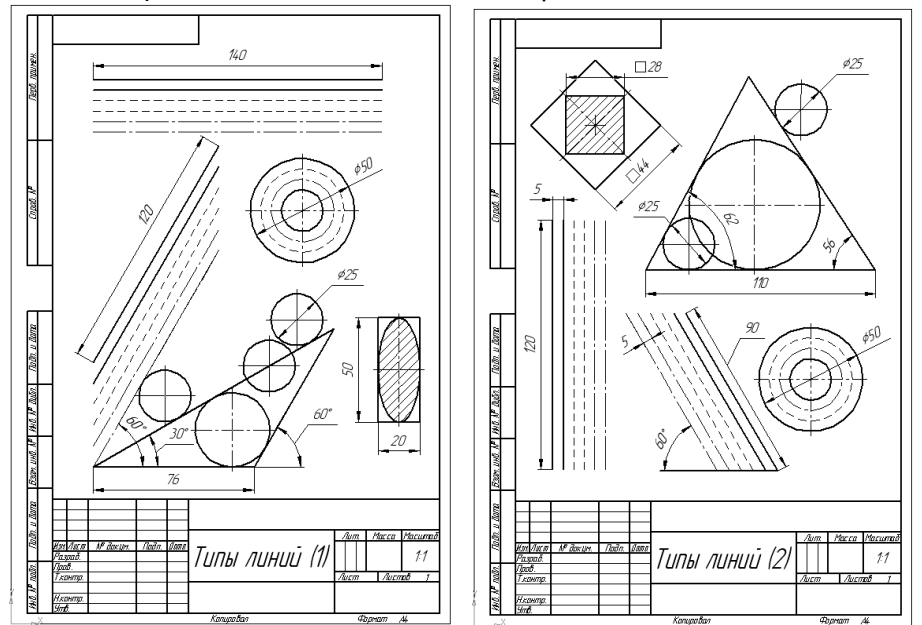

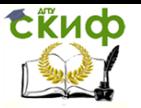

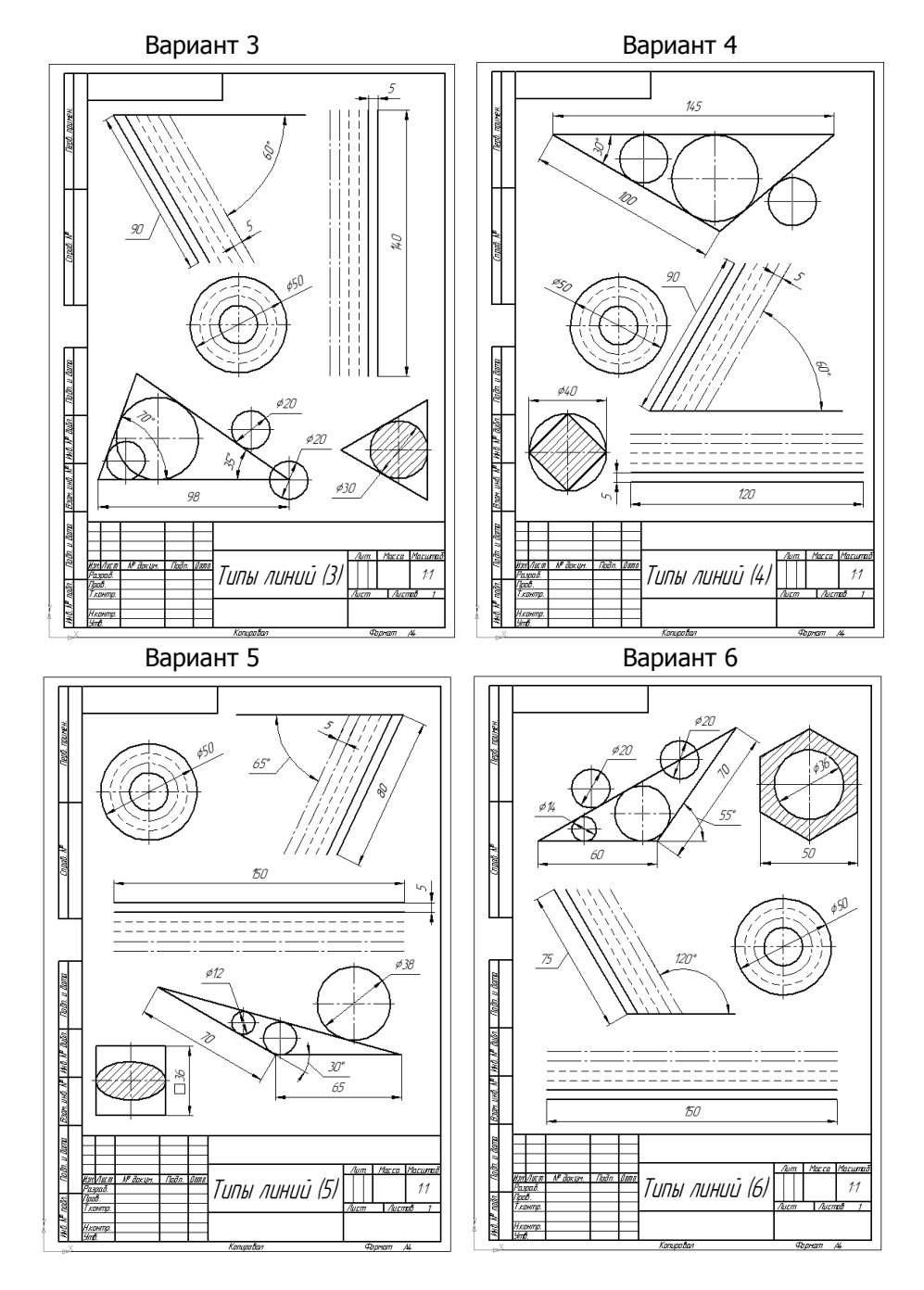

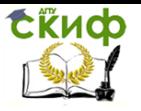

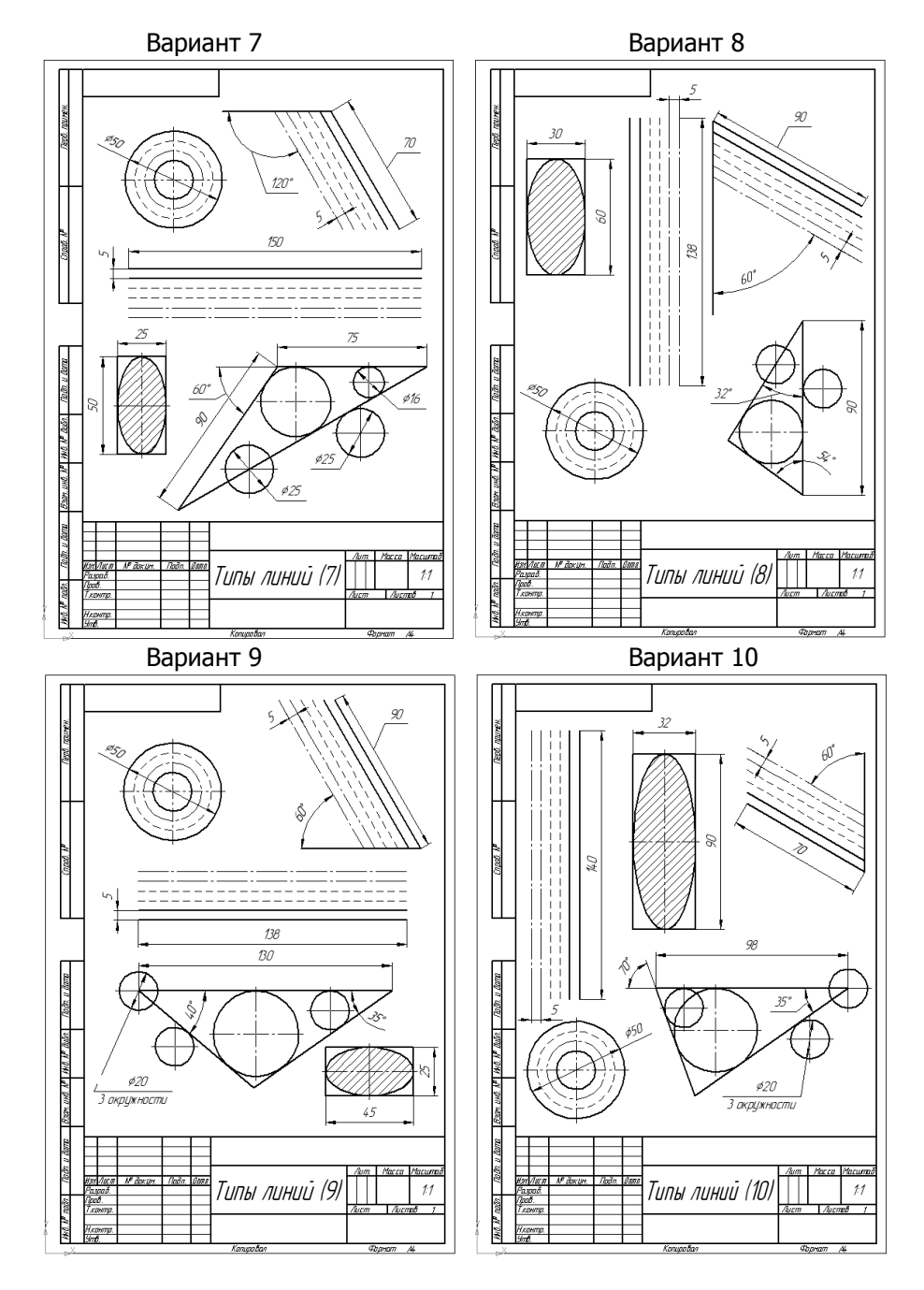

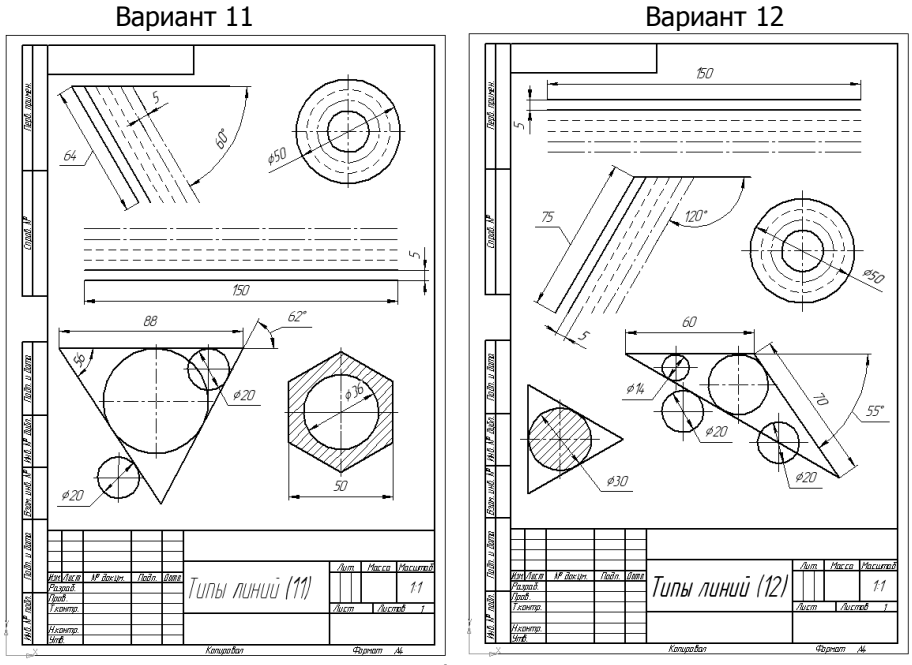

Задание: Выполнить на формате А4 л по заданному варианту детали (сопряжения) с размерами.

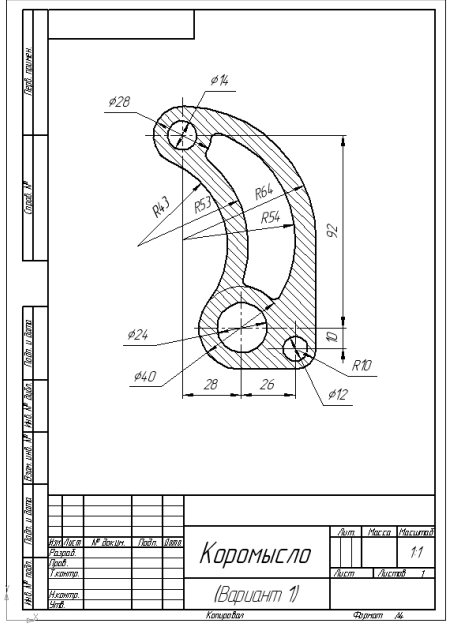

**CRUCO** 

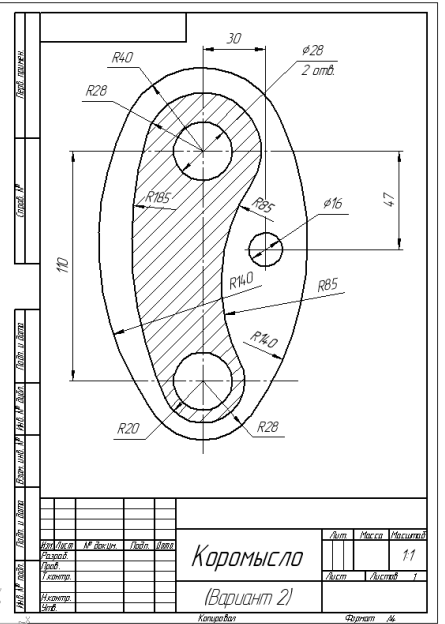

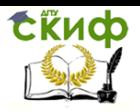

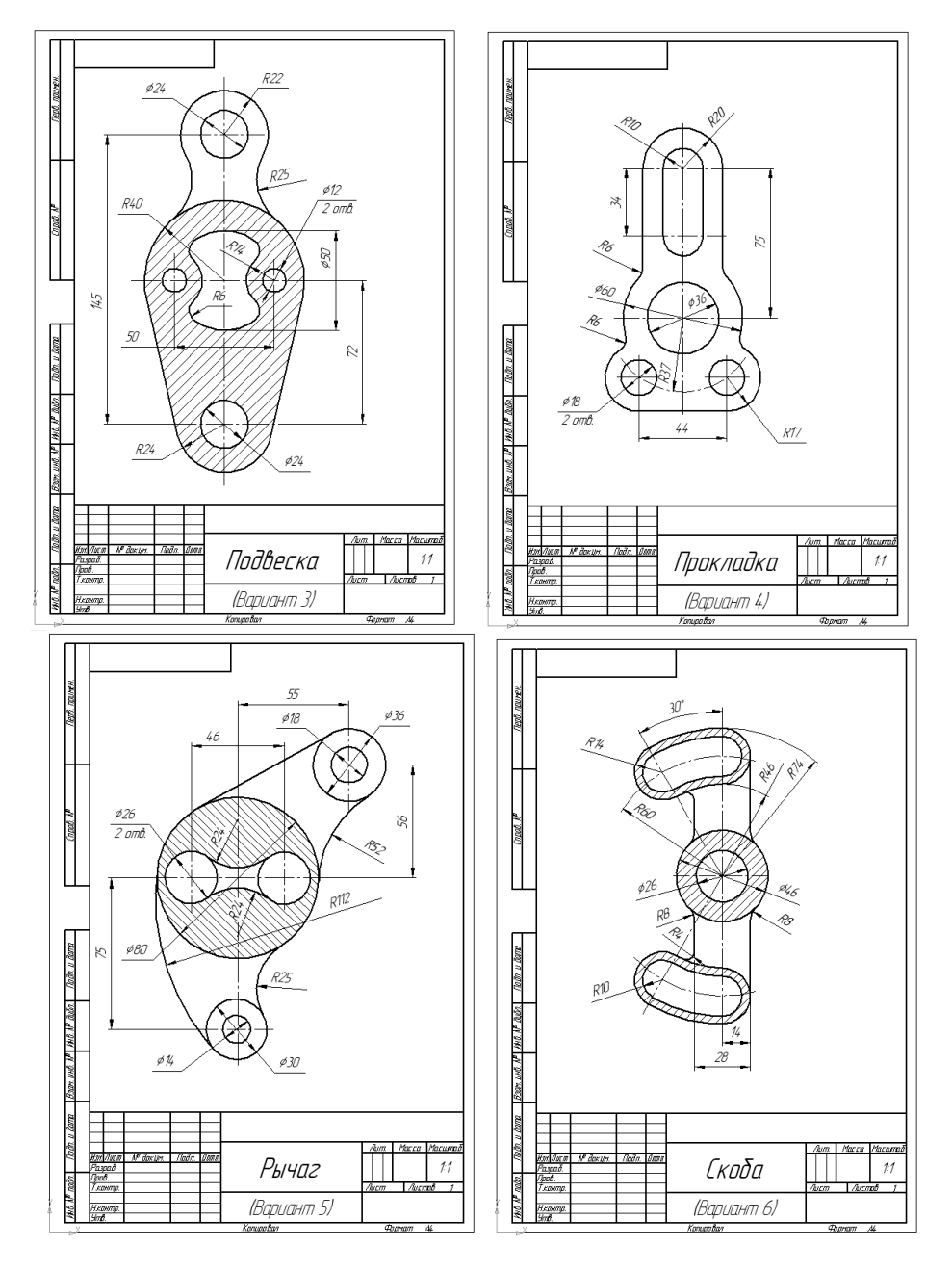

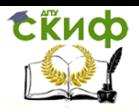

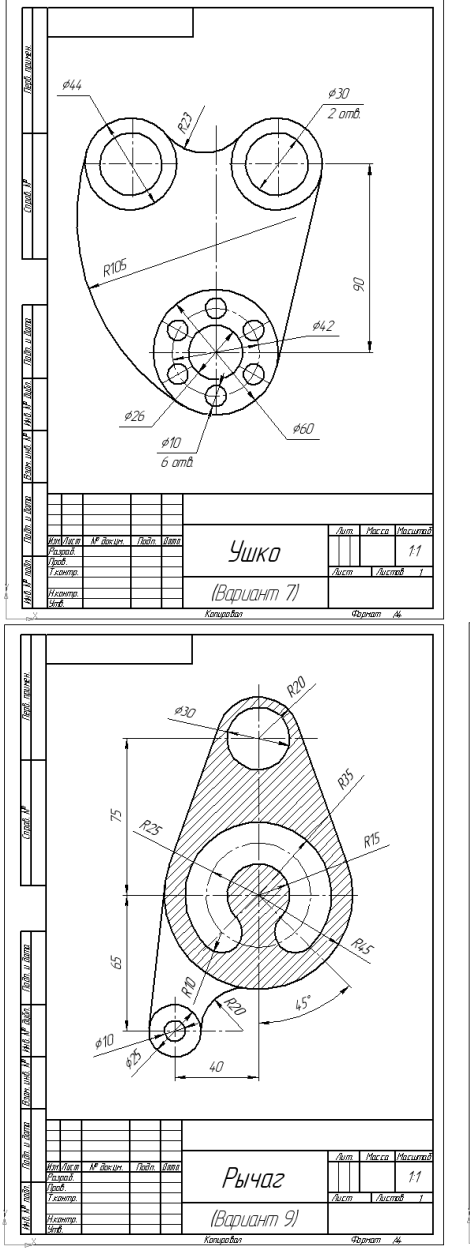

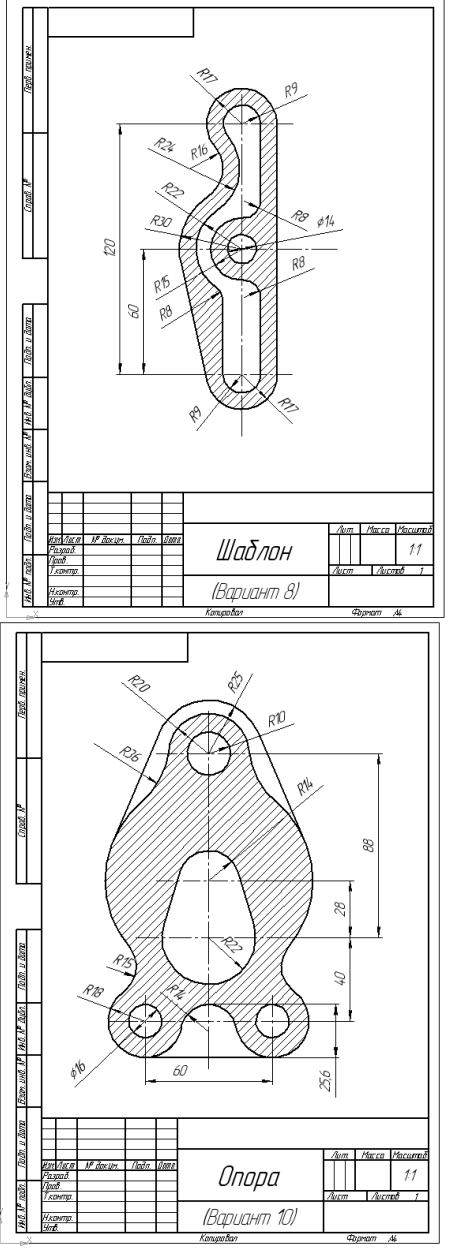

Управление дистанционного обучения и повышения квалификации

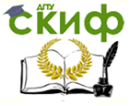

#### Компьютерная графика

#### **Самостоятельная работа № 3**

Тема работы: 3.Оформление чертежа детали на формате А3.

Задание: Выполнить на формате А3 чертеж детали с размерами и техническими требованиями.

Вариант 1

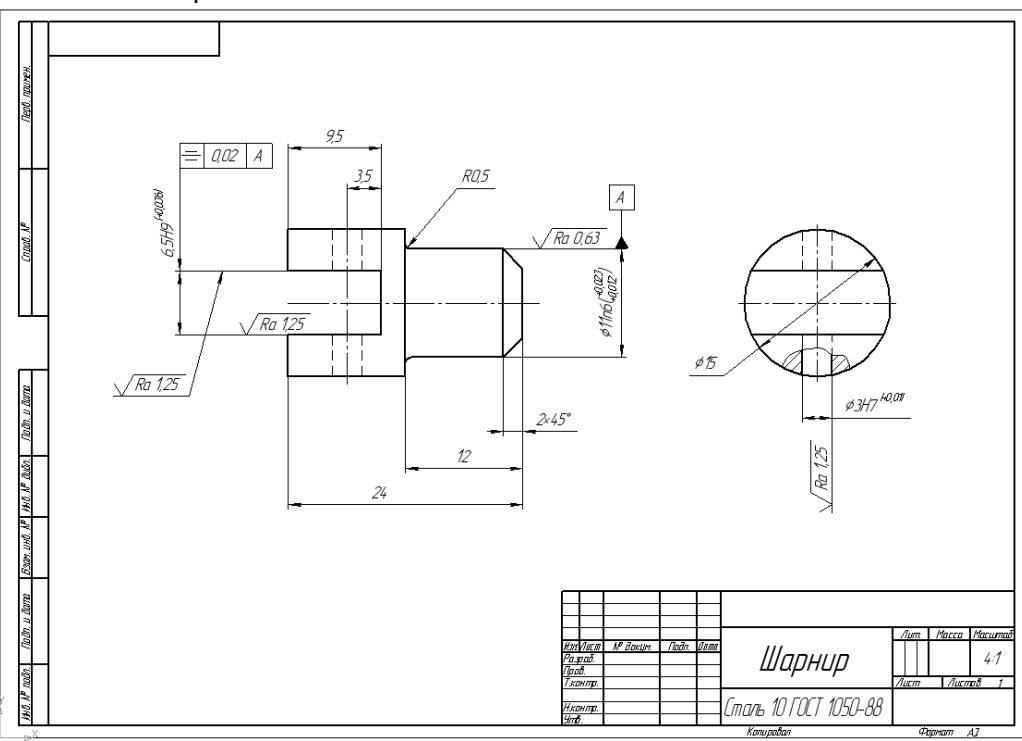

thup

Управление дистанционного обучения и повышения квалификации

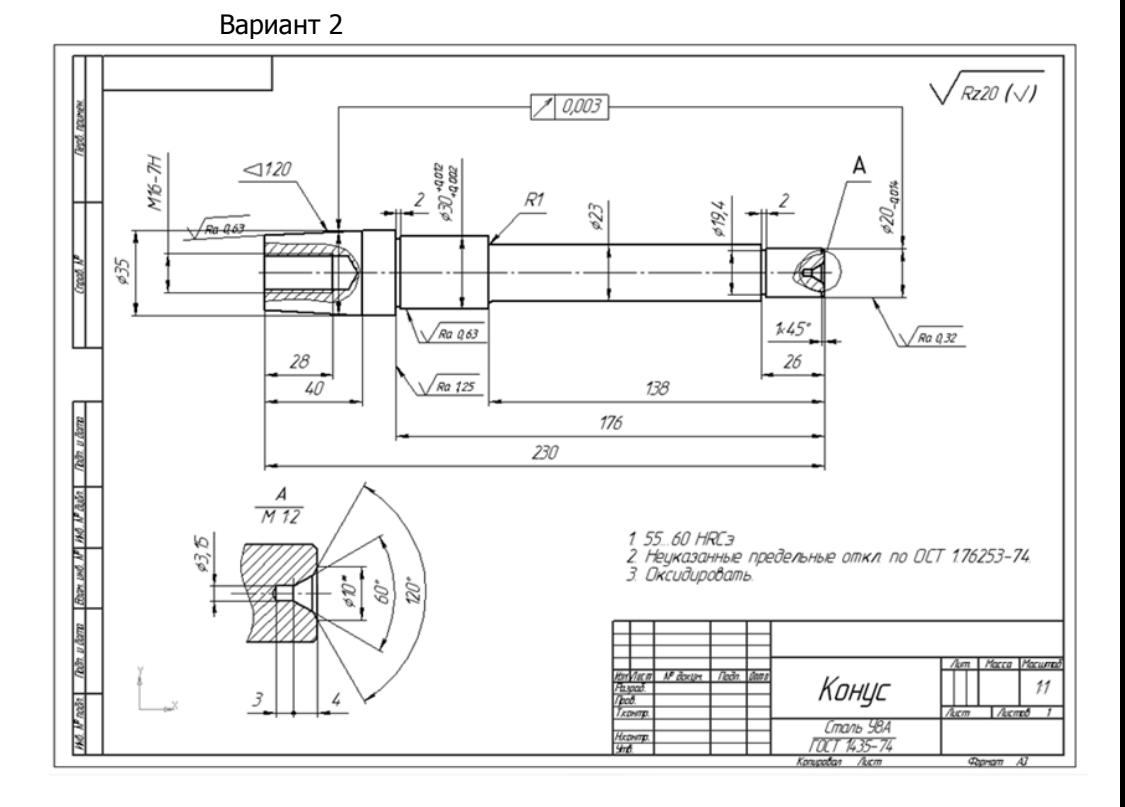

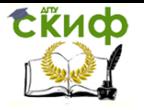

# Вариант 3

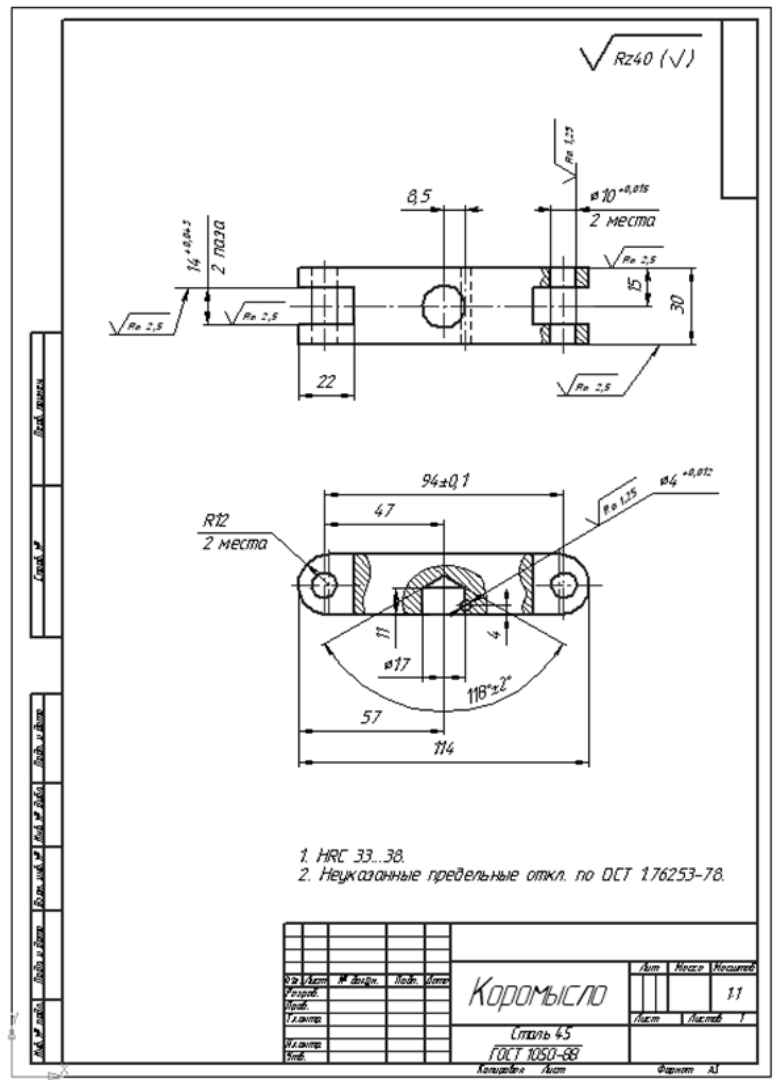

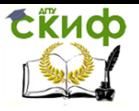

#### Вариант 4

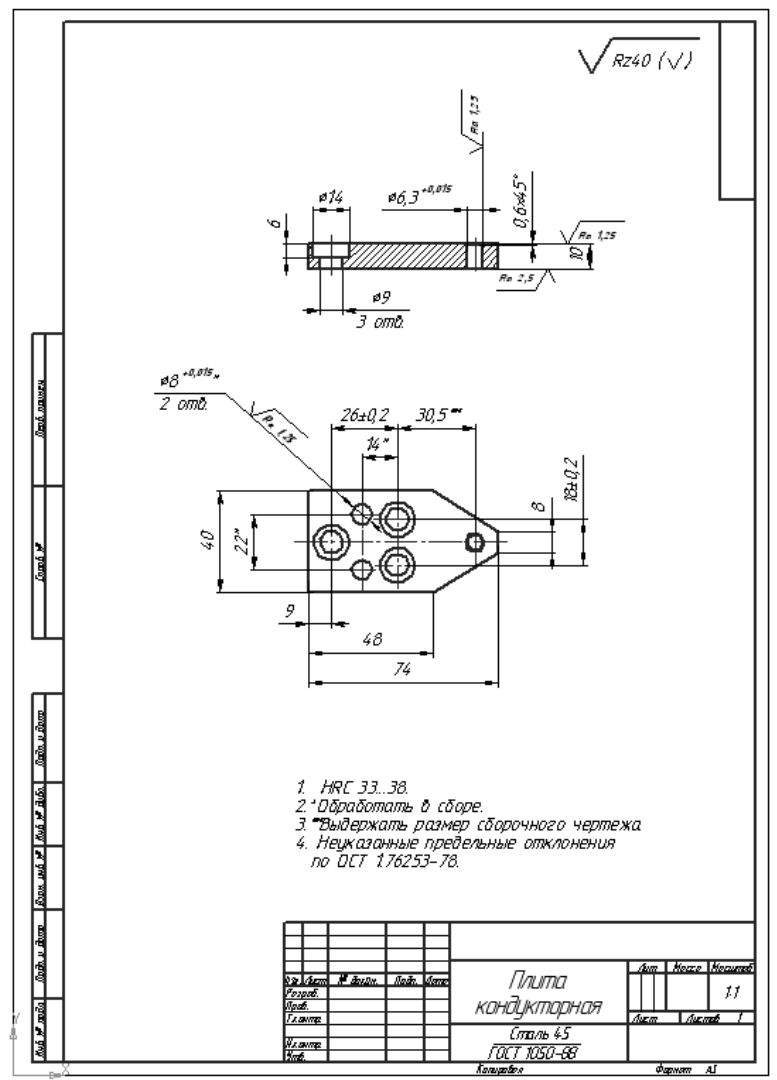

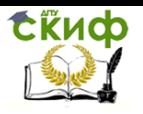

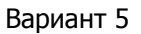

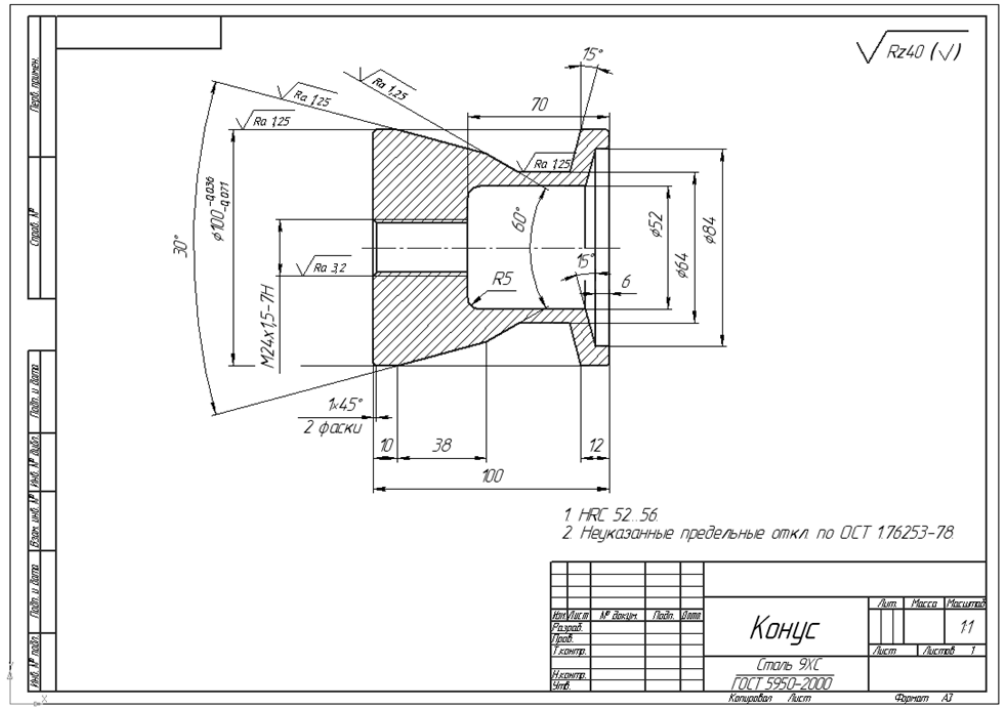

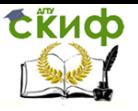

# Вариант 6

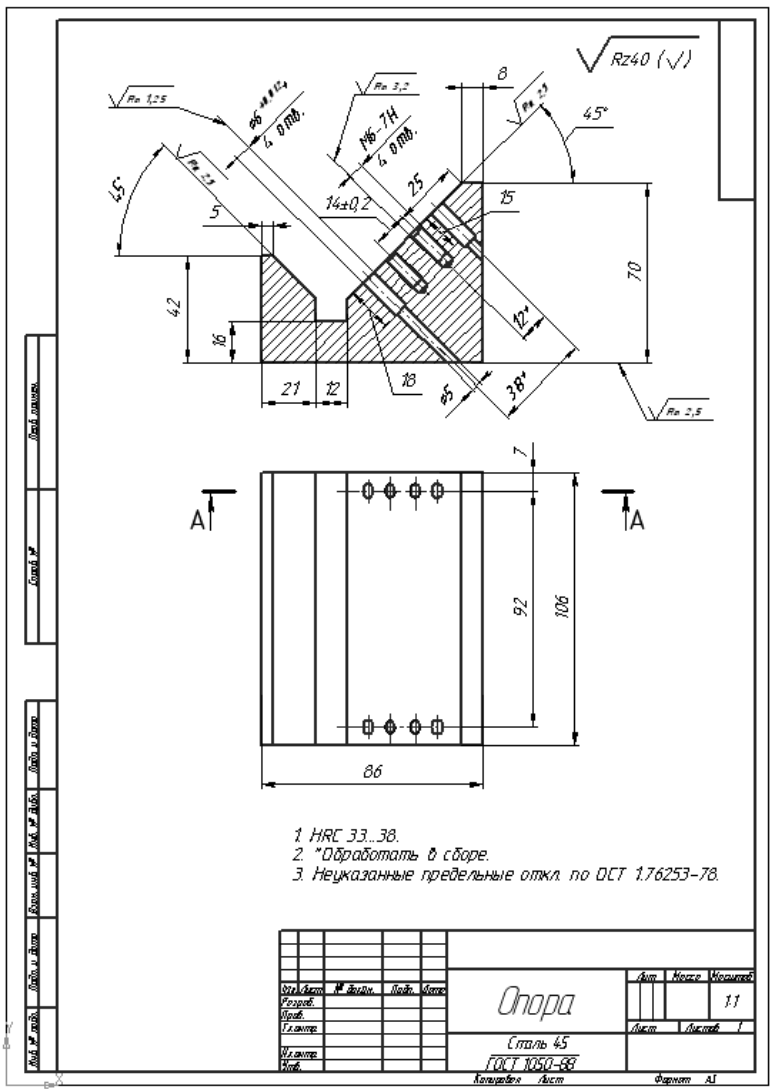

# **Самостоятельная работа № 4**

Тема работы: Оформление чертежа сборочной единицы на формате А3 со спецификацией.

Задание: Выполнить на формате А3 сборочный чертеж сварной единицы, разработать спецификацию.

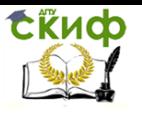

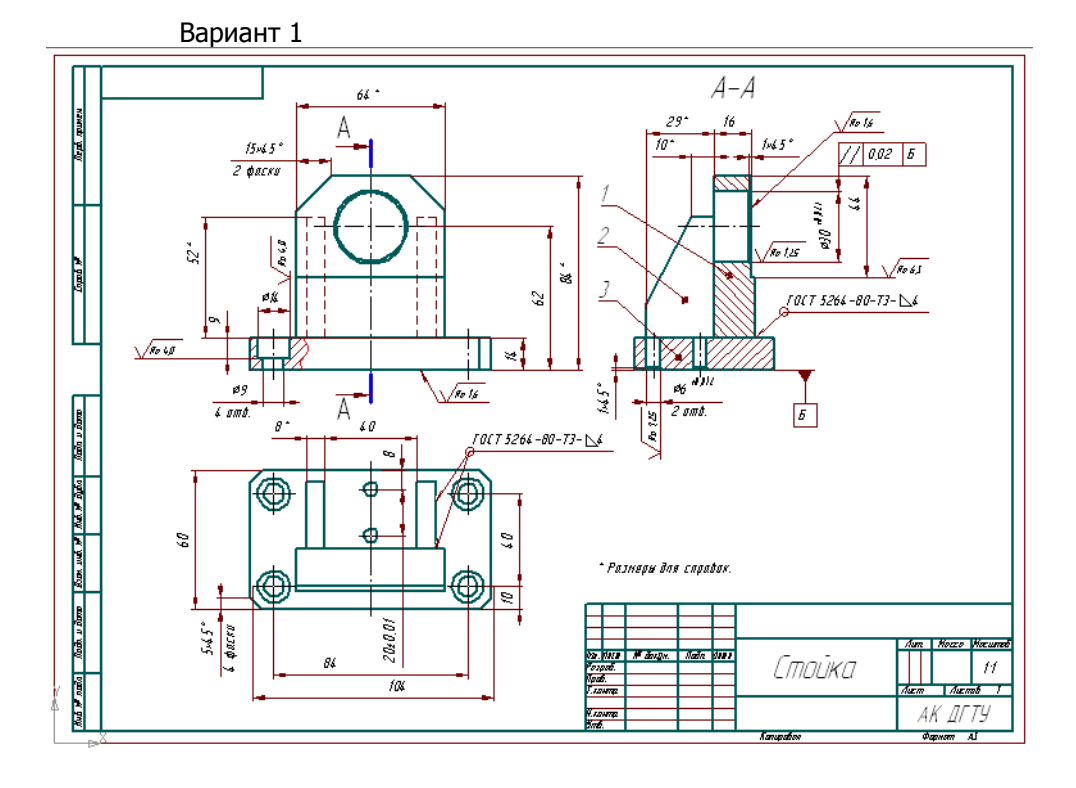

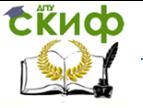

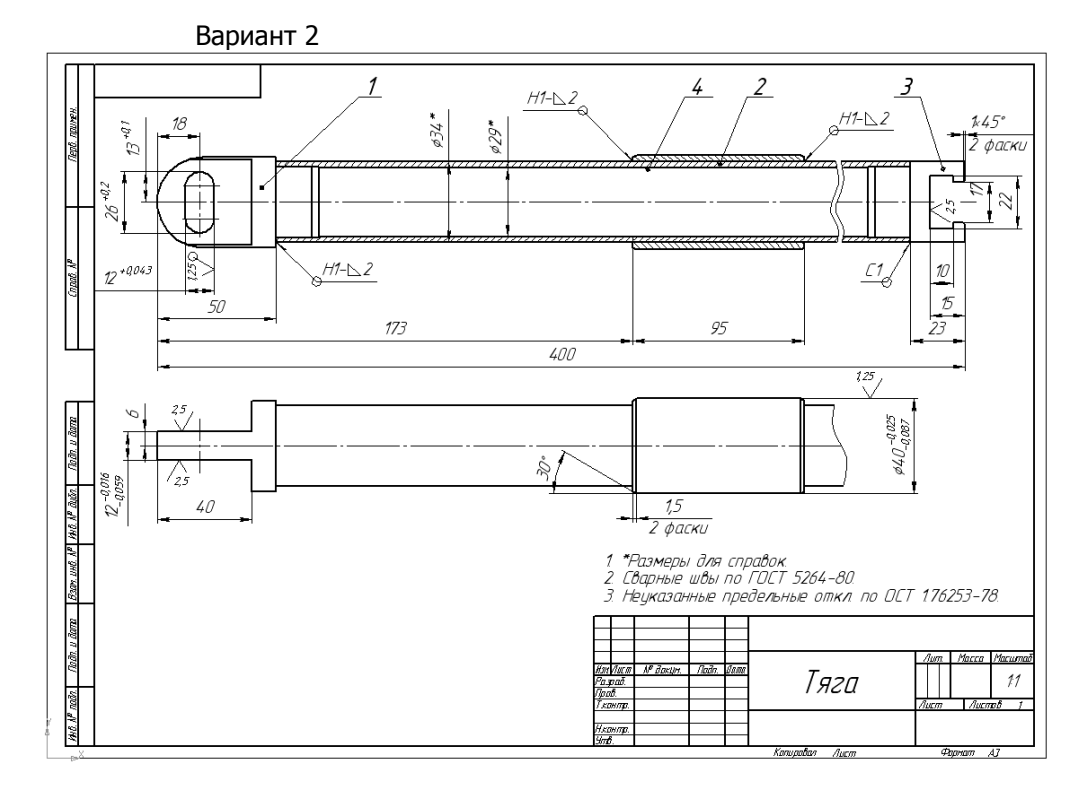

#### **Самостоятельная работа № 5**

Тема работы: Изучение особенностей интерфейса окна трехмерного моделирования Изучение основных приемов и принципов работы в подсистеме. Построение тел вращения (цилиндр, конус, тор, шар). Создание модели простой детали.

Задание: Знакомство с командами системы при создании твердотельной модели. Выполнить несколько тел вращения.

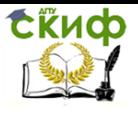

Управление дистанционного обучения и повышения квалификации

#### Компьютерная графика

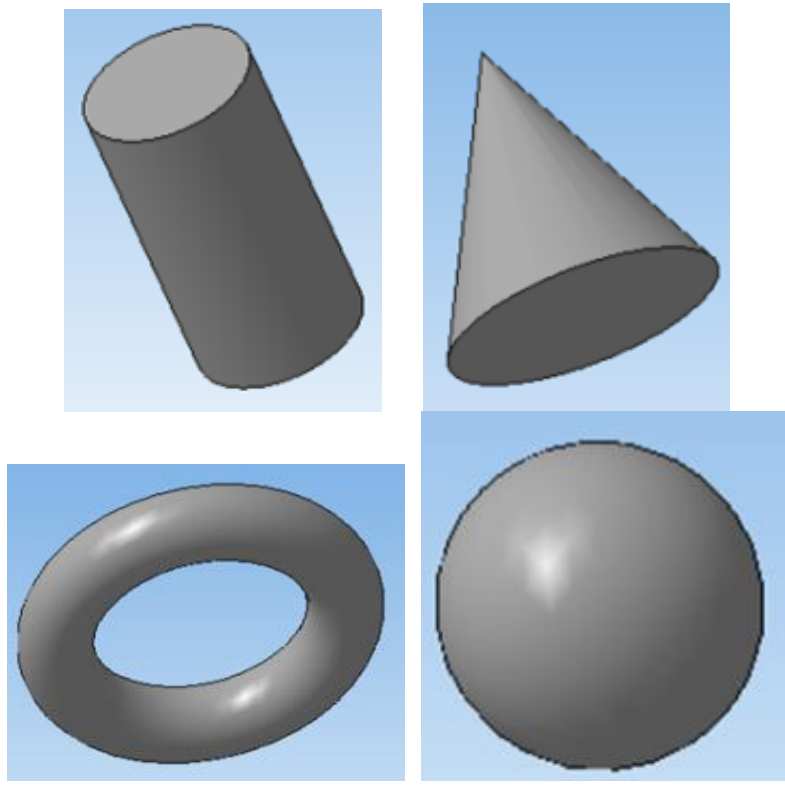

Выполнить модели деталей по предложенному чертежу

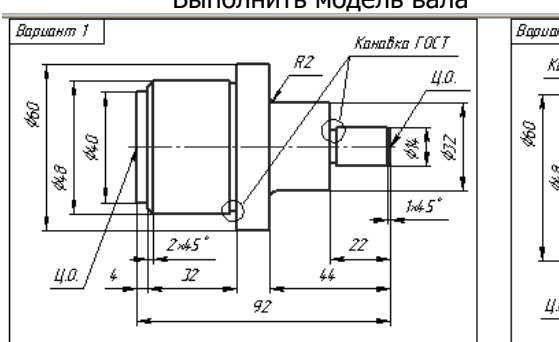

# Выполнить модель вала

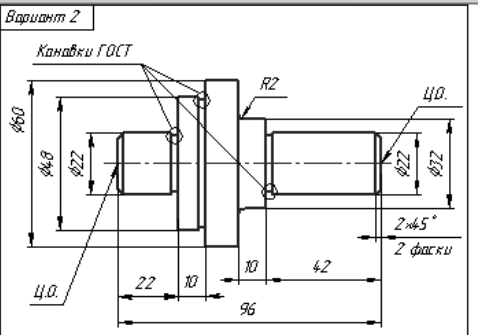

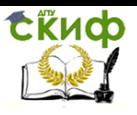

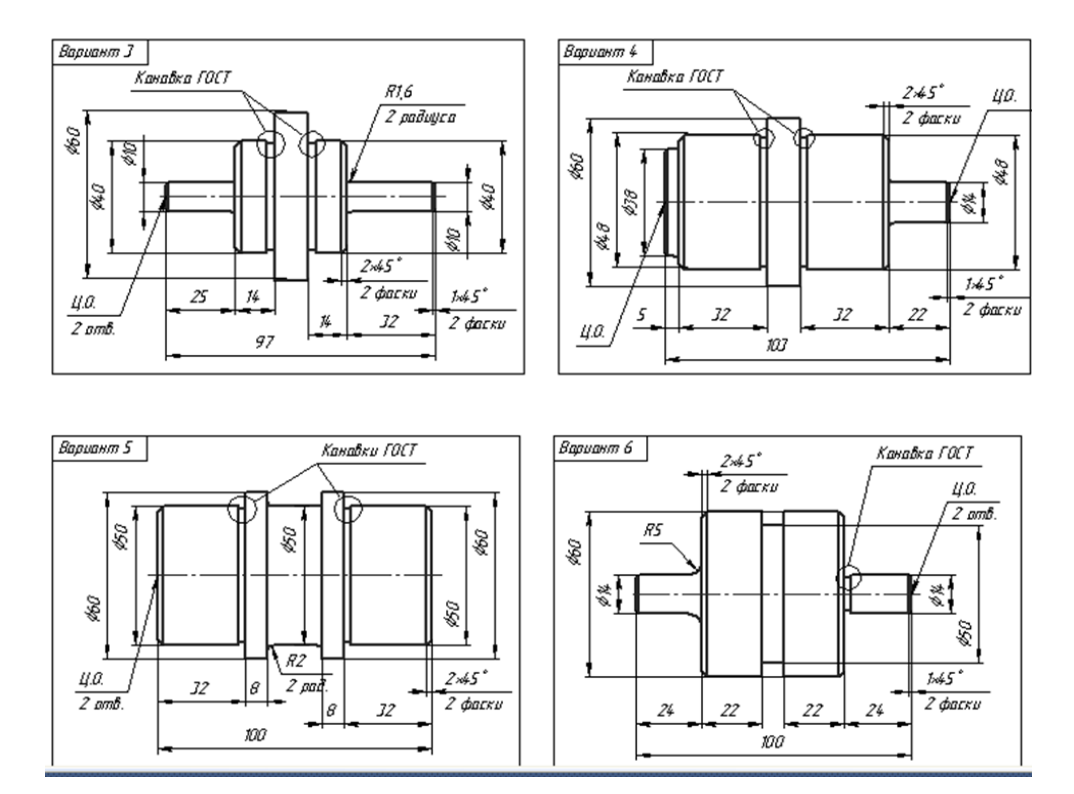

#### **Самостоятельная работа № 6**

Тема работы: Разработка трехмерных моделей различных деталей. Закрепление знаний приемов и принципов работы в подсистеме. Построение трехмерных моделей различных деталей, используя формообразующие операции системы.

Задание: Выполнить модели деталей по вариантам

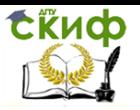

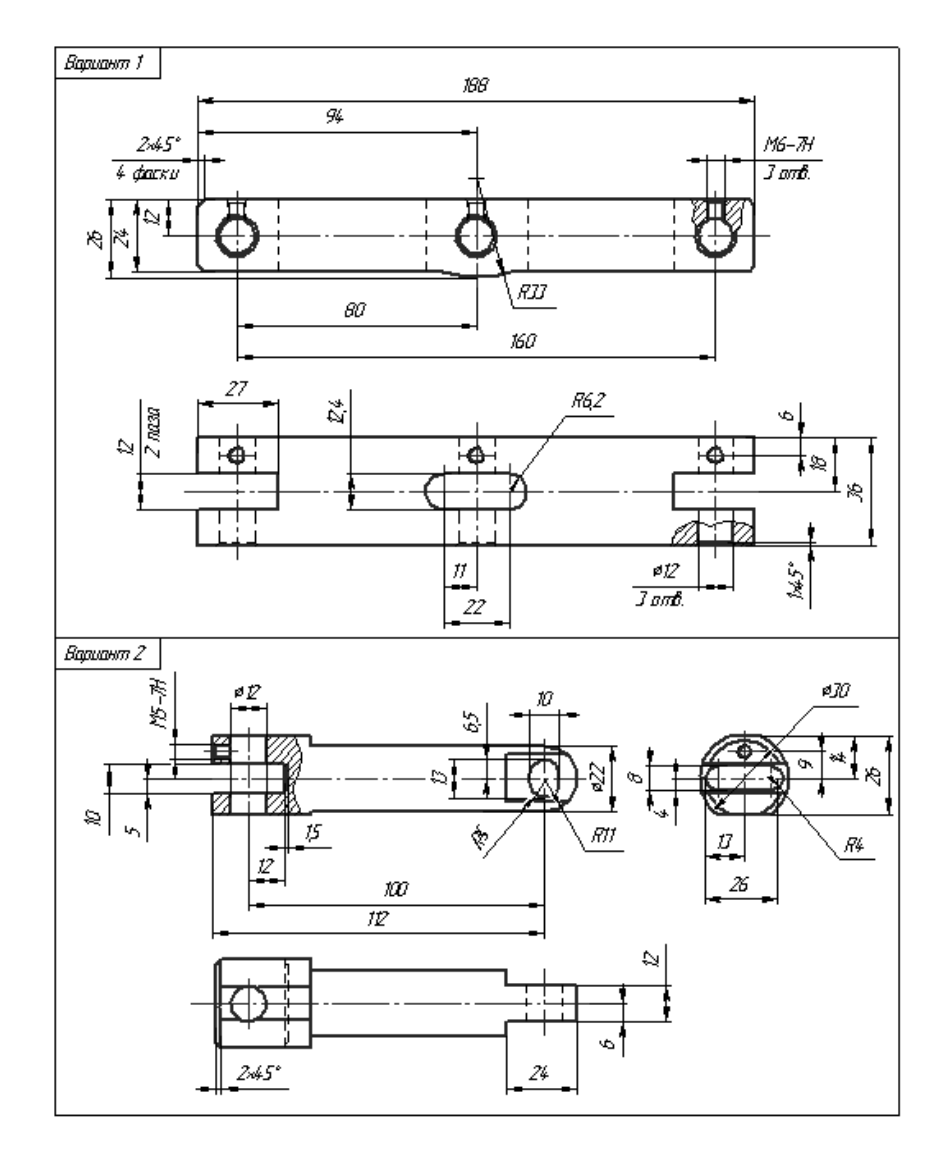

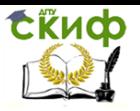

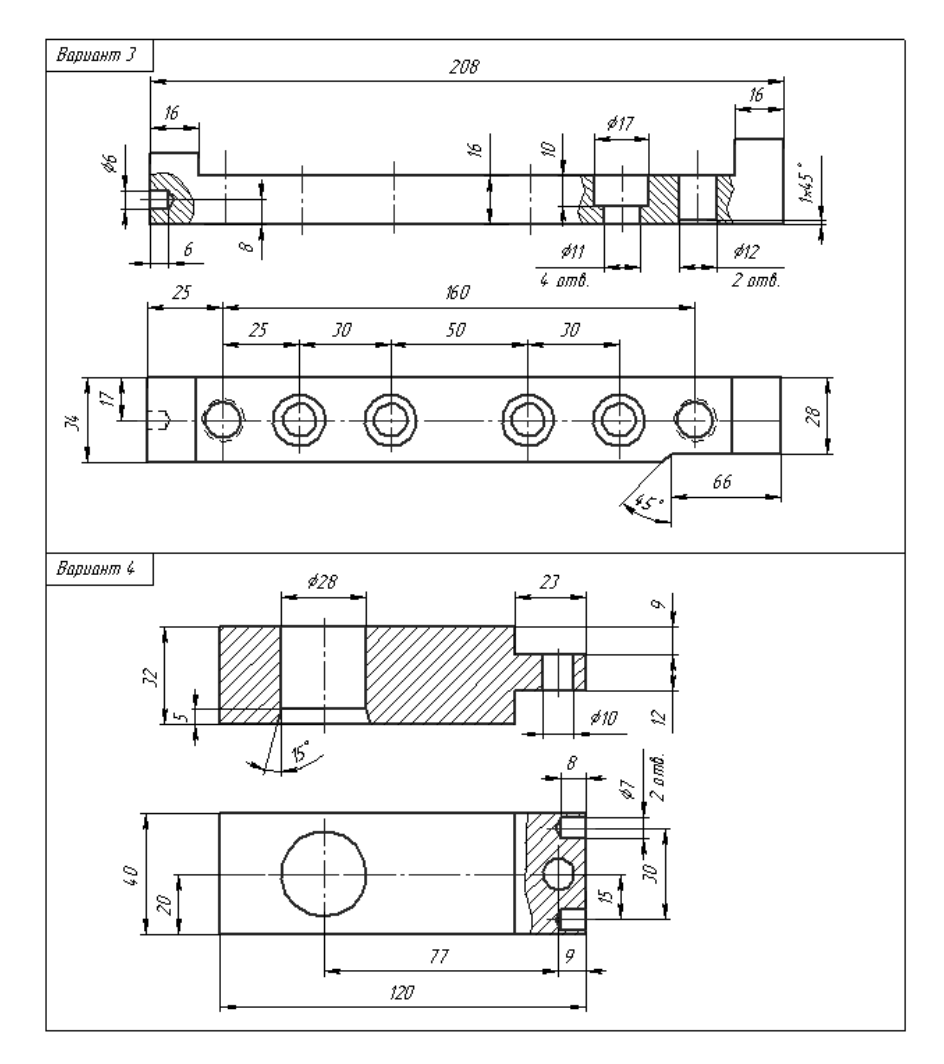

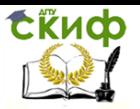

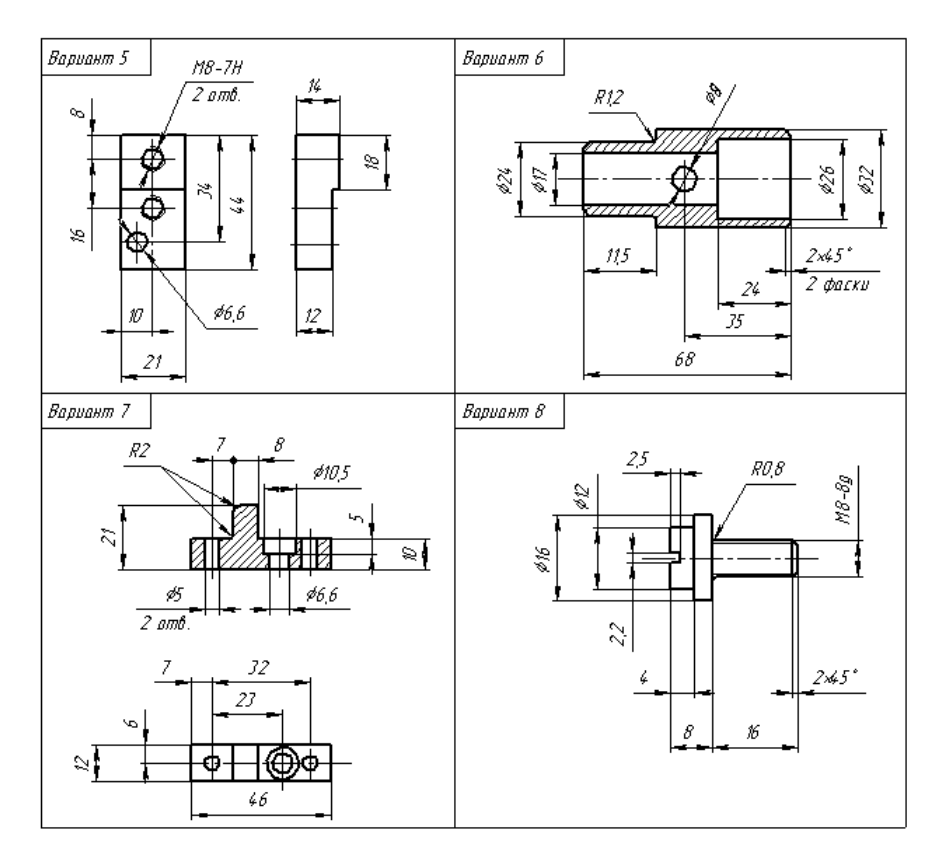

#### **Самостоятельная работа № 7**

Тема работы: Выполнение модели простой сборочной единицы.

Задание: Выполнить модели деталей, входящих в сборочную единицу. Неуказанные размеры назначить самостоятельно, габаритные и установочные размеры выполнить, в соответствии с чертежом варианта. Выполнить модель сборочной единицы.

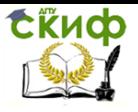

# Вариант 1

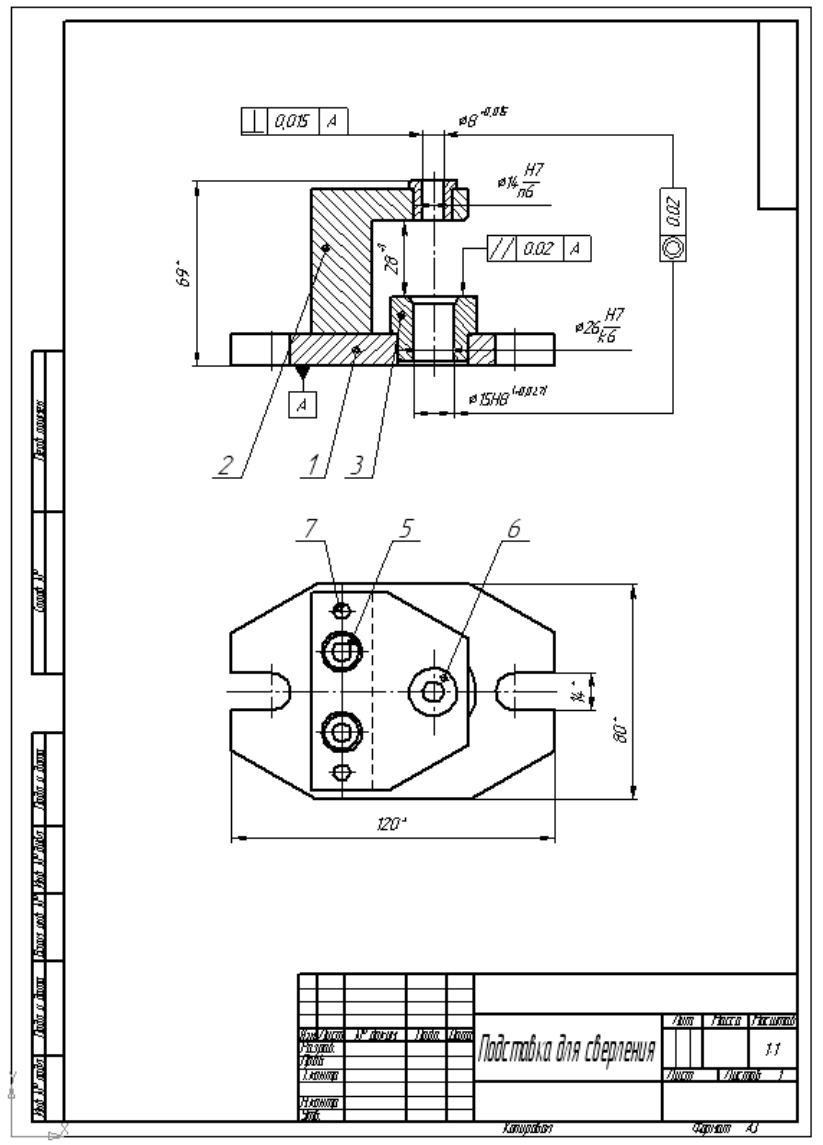

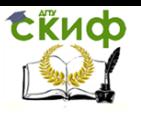

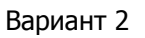

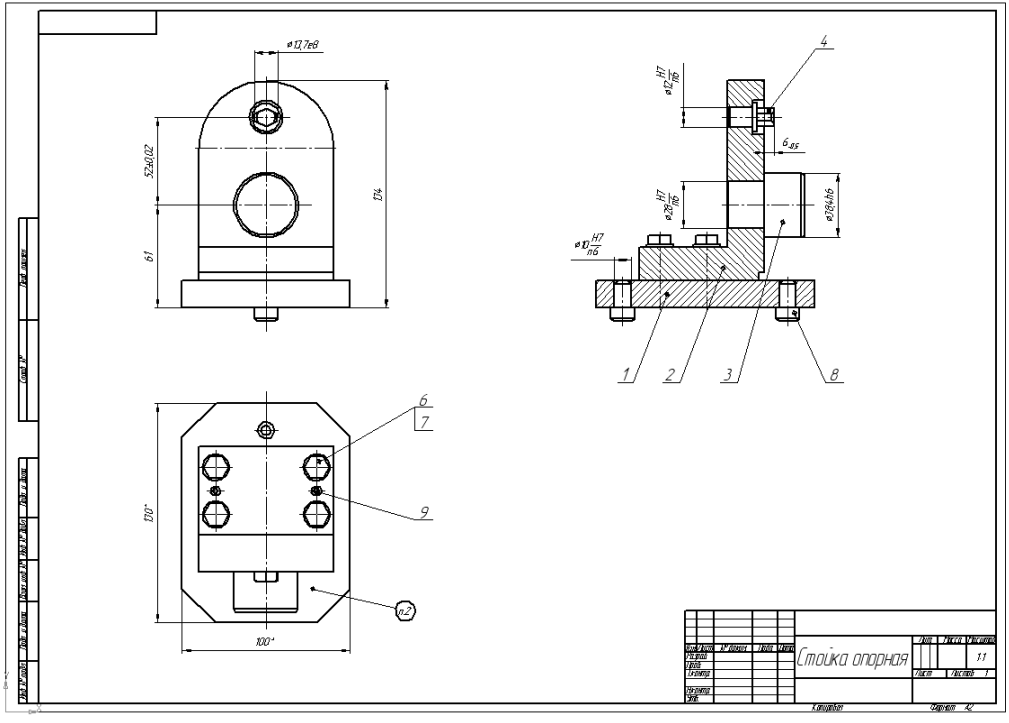

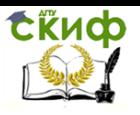

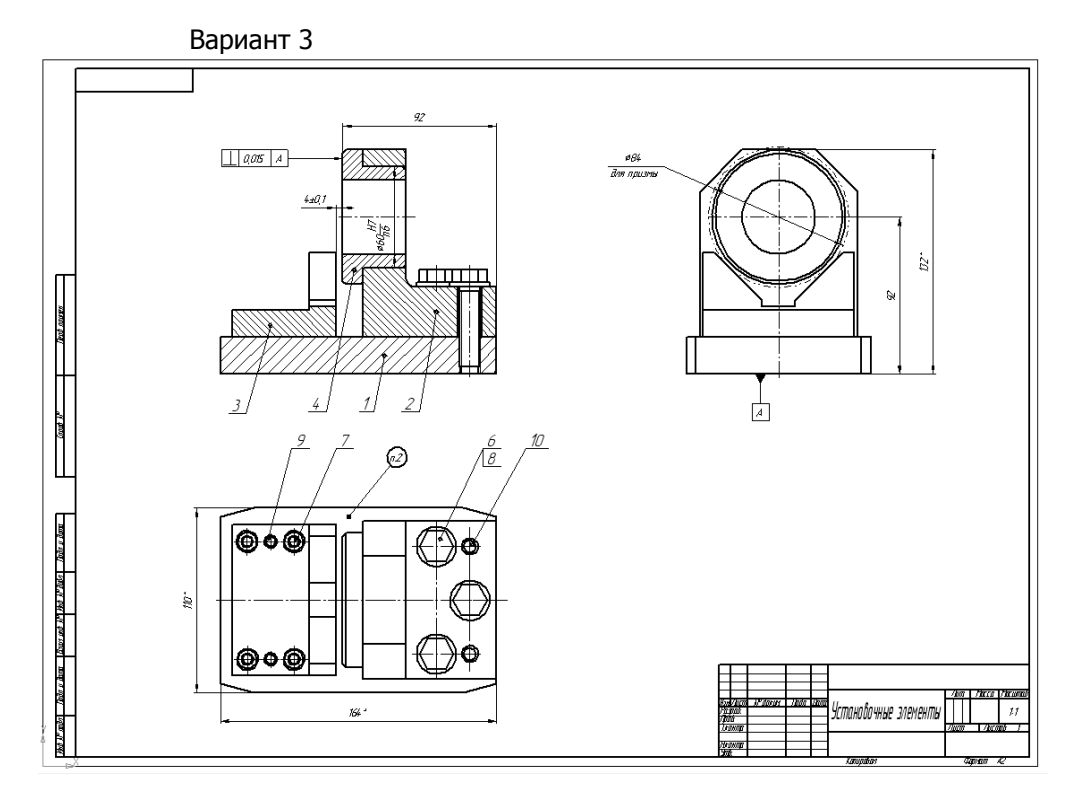

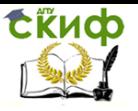

# Вариант 4

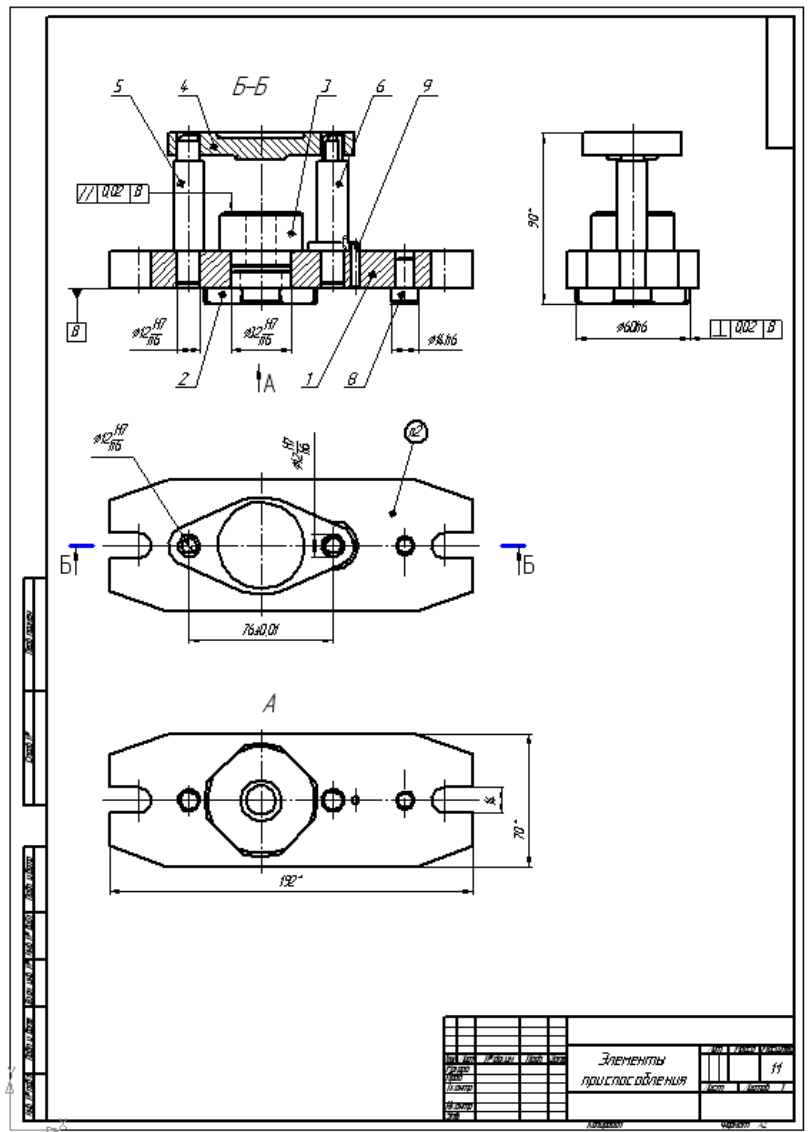

# **Самостоятельная работа № 8**

Тема работы: Создание ассоциативного чертежа по модели детали. Оформление чертежа сборочной единицы по модели. Разработка спецификации чертежа сборочной единицы.

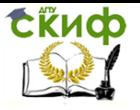

Задание: Выполнить ассоциативный чертеж модели сборочной единицы задания № 6. Разработать спецификацию чертежа сборочной единицы

ПРИМЕР

Модель сборочной единицы, чертеж, спецификация

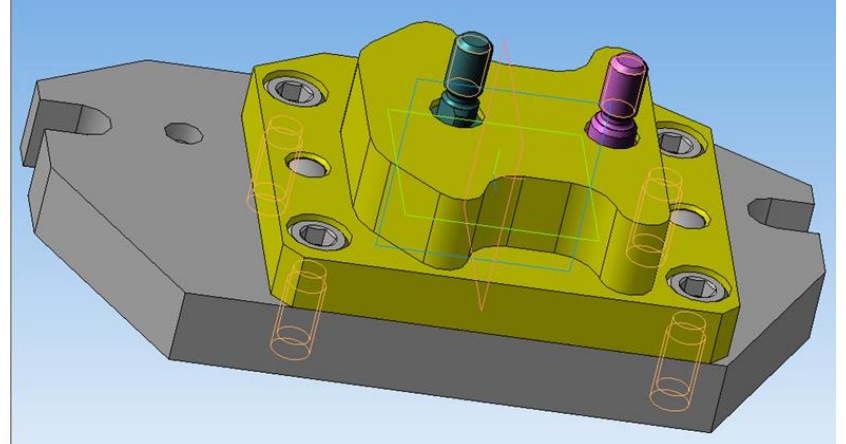

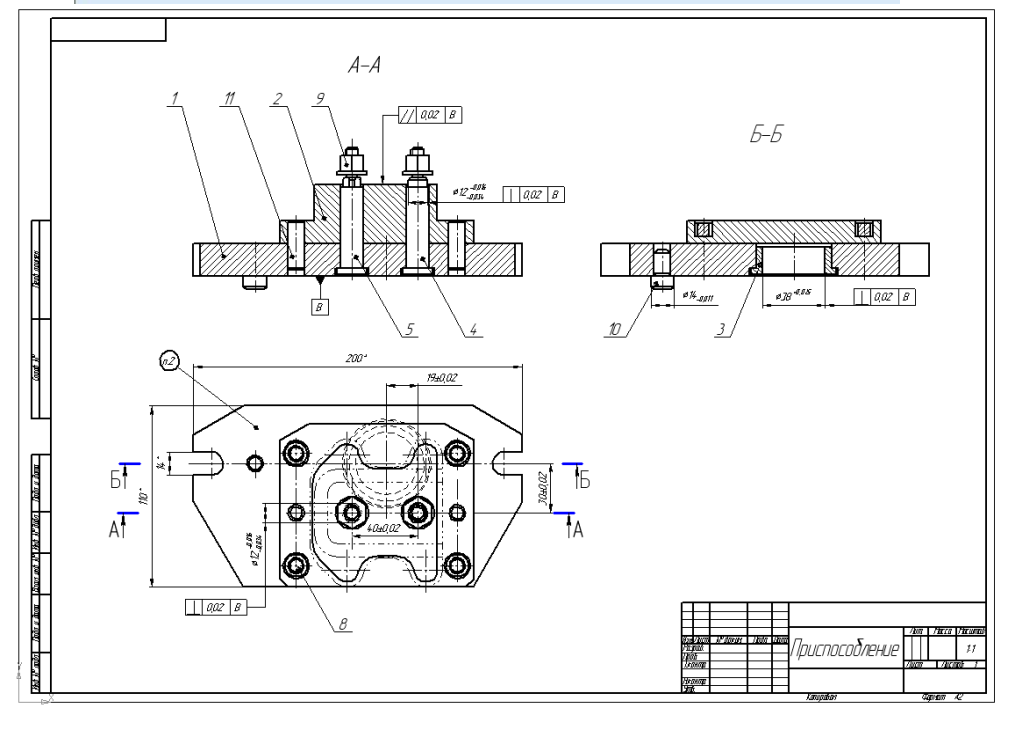

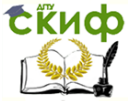

# **Критерии оценки знаний**

# <span id="page-30-0"></span>**(по выполнению самостоятельных внеаудиторных работ) по дисциплине «Компьютерная графика»**

При оценке знаний учитывается качество выполнения графических работ в части соблюдения требований государственных стандартов по оформлению конструкторских документов и правильность ответов на задаваемые вопросы.

Учебная программа предусматривает выполнение практических внеаудиторных работ, которые хранятся в личной папке студента в электронном виде. Первый из файлов является титульным, на втором листе печатается перечень выполненных работ.

Аттестуются те студенты, которые полностью выполнили объем работ.

За пропуски практических занятий без уважительных причин студент выполняет дополнительные самостоятельные работы в аудитории по пропущенным темам, эти работы студент впоследствии защищает. При защите работ студент отвечает на теоретические вопросы по темам дисциплины.

Общая оценка выводится по среднему баллу.

Знания студентов оцениваются **по 5 балльной шкале**.

**5 баллов** – выполнение всех чертежей и предоставление их в электронном виде с титульным листом и перечнем работ. Не допускаются ошибки. Полное знание всех изученных команд графической системы, владение всеми изученными приемами работы как в двухмерной, так и в трехмерной графике.

**4 балла** – допускается, не более двух ошибок в выполнении команд графической системы и две ошибки в реализации приемов работы, две ошибки в приемах редактирования.

**3 балла** - допускается отсутствие одного чертежа в альбоме, две ошибки в выполнении команд графической системы, две ошибки в приемах редактирования.

**2 балла** – грубые ошибки в графической работе (неумение пользоваться глобальными и локальными объектными привязками, приемами масштабирования, неумение пользоваться кнопками-переключателями компактной панели инструментов).